# **TG9A User Manual Contents**

| MENU MAP 🍑                                       |
|--------------------------------------------------|
| SAFETY <b>▼</b> 22                               |
| Traffic Safety                                   |
| Do Not Use in Hospitals22                        |
| Do Not Use in Airplanes22                        |
| Do Not Use in Gasoline Stations22                |
| Do Not Use in Explosive Sites23                  |
| Operating Environment23                          |
| Standard Usage23                                 |
| Accessories                                      |
| Appropriate Maintenance23                        |
| Emergency Calls (SOS)23                          |
| (Lise with proper care to reduce electromagnetic |
| interference (EMI)24                             |
| GETTING STARTED <b>\(\mathbb{K}\)</b> 25         |

| 0   | PHONE OVERVIEW               | 25 |
|-----|------------------------------|----|
|     | INSTALLATION & REMOVING      |    |
| *   | instanting the sentery       | 26 |
| 胀   |                              | 26 |
| *   |                              | 27 |
| *   | Removing the SIM Card        | 27 |
| 1   | Connecting the Charger       | 28 |
| 图   | Removing the Charger         | 29 |
|     | KEYPAD DESCRIPTION           | 29 |
|     | ALPHANUMERIC MAPPING         |    |
|     | DISPLAY INDICATORS.          |    |
| BAS | SIC OPERATION                | 34 |
| 世   | Making a Call                | 34 |
| 1   | The SIM Card                 | 34 |
| 胀   | =                            | 34 |
| 世   | Turning on the Phone         | 35 |
| 世   | PIN and PIN2 (4 to 8 digits) | 35 |
| 世   | PUK1 and PUK2 (8 digits)     |    |
| 世   |                              |    |
|     | Cauing                       | 50 |

| THE STATE OF THE STATE OF THE S |    |
|----------------------------------------------------------------------------------------------------|----|
| Changing an Entry                                                                                                    | 36 |
| Answering a Call                                                                                                    |    |
| Recent Calls                                                                                                    | 37 |
| Speed Dial                                                                                                    |    |
| Holding a Call                                                                                                    |    |
| Multi-party Calls                                                                                                    |    |
| Voice-activated Dialing                                                                                                    |    |
| Method of Input                                                                                                    |    |
| . T9 English                                                                                                    |    |
| 2. BoPoMoFo (Phonetic method)                                                                                                    | 40 |
| . Stroke of Chinese Character                                                                                                    | 42 |
| I. PinYin (Phonetic Method)                                                                                                    | 43 |
|                                                                                                    |    |
| MENU FUNCTION                                                                                                    | 44 |
|                                                                                                    |    |
| PHONE BOOK                                                                                                    | 44 |
| PHONE BOOK                                                                                                    | 44 |
| PHONE BOOK                                                                                                    | 44 |
| PHONE BOOK  Search  Add Entry                                                                                                    | 44 |
| PHONE BOOK  Search  Add Entry  Edit.                                                                                                    |    |
| PHONE BOOK  Search  Add Entry  Edit  Delete                                                                                                    |    |
| PHONE BOOK  Search  Add Entry  Edit.  Delete  Copy                                                                                                    |    |
| Delete                                                                                                    |    |

| 3. Display SIM Records |    |
|------------------------|----|
| Memory                 | 48 |
| CAMERA                 | 49 |
| Shoot                  |    |
| To Album               | 49 |
| Setting                | 50 |
| 1. Photoflash.         | 50 |
| 2. Night Shot Mode     | 50 |
| 3. Add Frame           | 50 |
| 4. Special Mode        |    |
| 5. Continuous Mode     |    |
| 6. Sub LCD             |    |
| 7. Sound Effect        |    |
| 8. Advanced            |    |
| ⊙ Info Display         |    |
| ⊙ Softkey Switch       |    |
| ⊙ Timekeeper           |    |
| ⊙ Set Size             |    |
| ⊙ Add Date             |    |
| ⊙ Add Text             |    |
| Turn Enable/Disabled   | 52 |
| Turn Enable/Disabled   | 52 |
| Set Position           |    |
| Set Color              |    |
| Input Content          |    |
| Set File Name          |    |
|                        |    |
| MESSAGES.              | 53 |
| SMS                    | 53 |

| 1. Write            | 53 |
|---------------------|----|
| 2. Inbox            | 54 |
| 3. Outbox           | 54 |
| 4. Delete           | 55 |
| 5. Free Count       | 55 |
| 6. Setting          |    |
| O Pre-Message       |    |
| SMS Center          |    |
| O Valid Time        |    |
| O Auto Display      |    |
| O Status Report     | 56 |
| MMS                 | 56 |
| 1. Write            |    |
| ⊙ New               | 57 |
| Send Message        | 57 |
| Visibility Options: |    |
| Save                | 59 |
| Setting             | 59 |
| Add Slide           | 59 |
| Delete Slide        | 59 |
| • From Template     | 59 |
| 2. Inbox            |    |
| 3. Outbox.          | 60 |
| 4. Draft            | 60 |
| 5. Sent             | 60 |
| 6. Templates        | 60 |
| 7. MMS Setting      | 60 |
| ⊙ Connection        | 60 |
| Add New:            | 60 |
| Add from list       | 60 |
| • Reception         | 61 |
| Always              |    |
| •                   |    |

| Home PLMN on61         |
|------------------------|
| Never61                |
| ⊙ Message Validity61   |
| 1 Hour61               |
| 6 Hours                |
| 1 Day 61               |
| 3 Days61               |
| 1 Week                 |
| Maximum61              |
| ⊙ Allow Adverts 61     |
| ⊙ Save Sent Msgs61     |
| Broadcast 61           |
| 1. Read                |
| 2. Filter 61           |
| 3. Auto Display 62     |
|                        |
| VOICE MAIL             |
| 1. Call V-mail         |
| 2. Voice Mail#         |
| Audio Profiles. 63     |
| <i>Adjust</i>          |
| 1. Activate            |
| 2. Ringtone and Volume |
| 3. Key Sound           |
| 4. Crescendo           |
| 5. SMS Rec Tone        |
| 6. Vibrator            |
| 7. Service Tone 64     |
| 8. Auto Answer 64      |
| 9. Rename              |

| SETTINGS64                | 4 |
|---------------------------|---|
| Personal65                | 5 |
| 1. Language 65            |   |
| 2. Greetings 65           | 5 |
| 3. Power On/Off Melody65  | 5 |
| 4. Folder On/Off Melody65 |   |
| 5. Hot Key Setting 65     |   |
| 6. Own Number 66          |   |
| Clock 60                  | _ |
|                           |   |
| 1. Set Date               |   |
| 2. Set Alarm              |   |
| 3. Power Off              | 7 |
| Screen                    | 7 |
| 1. Standby mode           |   |
| 2. Color Theme            |   |
| 3. Network Name 6         |   |
| 4. Show Clock 6           |   |
| 5. Standby LED 67         |   |
| 6. Sub LCD Sleep Time     | 7 |
| the second                |   |
| © Call Setting            | 8 |
| 1. Call Waiting           | 8 |
| O Activate 68             | 8 |
| ⊙ Cancel 68               | 8 |
| ⊙ Status                  | 8 |
| 2. Divert                 | 8 |
| • Forward to              | 8 |
| • Unreachable 68          | 8 |
| ⊙ If No Reply68           | 8 |
| ⊙ All Calls 68            | 8 |
| ● If Busy                 | 8 |

| ⊙ Status           | 68 |
|--------------------|----|
| ⊙ Cancel All       | 69 |
| 3. Answer Mode     | 69 |
| 4. Present Number  |    |
| Network            | 69 |
| 1. Select Method.  | 69 |
| 2. New Search      |    |
| 3. Select Sequence |    |
| Security           | 70 |
| 1. Bar Calls.      | 70 |
| All Out            |    |
| Out Intl           |    |
| Out X Home         |    |
| ⊙ All In           |    |
| ⊙ In If Abr        |    |
| Status             |    |
| © Cancel All       |    |
| 2. PIN Check       |    |
| 3. PIN Change      |    |
| 4. PIN2 Change     |    |
| 5. Fixed Numbers   |    |
| 6. SIM Lock        |    |
| ⊙ Set Lock         |    |
| ⊙ Change PCK       | 71 |
| Reset Setting      | 71 |
| CALL LISTS         | 72 |
| Missed Call        | 72 |
| Incoming           | 72 |
| Outgoing           | 72 |

| Call Info                                                                                                    | 72 |
|----------------------------------------------------------------------------------------------------|----|
| Cutt Ingo                                                                                                    |    |
| 1. Last Call                                                                                                    |    |
| 2. Total Calls                                                                                                    |    |
| 3. 1-minute Beep                                                                                                    |    |
| 4. Charge Info                                                                                                    |    |
| ⊙ Total Charge                                                                                                    |    |
| Max Charge                                                                                                    |    |
| O Unit Price                                                                                                    | 73 |
| MULTI MEDIA                                                                                                    | 74 |
| The state of the state of the s |    |
| 2 110 1124114861                                                                                                    | 74 |
| Open File                                                                                                    | 74 |
| ⊙ Send MMS                                                                                                    | 74 |
| ⊙ Save as Wallpaper                                                                                                    | 74 |
| ⊙ Save to P.Book                                                                                                    | 74 |
| ⊙ Rename                                                                                                    | 74 |
| ⊙ Delete                                                                                                    |    |
| ⊙ Delete all file                                                                                                    | 75 |
| ⊙ File Sort                                                                                                    | 75 |
| By Name                                                                                                    | 75 |
| By Date                                                                                                    | 75 |
| By Type                                                                                                    |    |
| ⊙ View                                                                                                    |    |
| List                                                                                                    |    |
| lcon                                                                                                    |    |
| Detail Info                                                                                                    |    |
| Password                                                                                                    |    |
| Set password                                                                                                    |    |
|                                                                                                    |    |
| Preview all                                                                                                    | 13 |
| To Album                                                                                                    | 76 |
|                                                                                                    |    |

| [ Image            | 76 |
|--------------------|----|
| Audio              | 76 |
| TOK.               |    |
| Frame              | 76 |
| Password Setting   | 76 |
| • Modify password  |    |
| • Password         | 76 |
| Free Space         | 76 |
| Game               | 77 |
| 1. Game            |    |
| • Puzzle           | 77 |
| Hostage Salvation  |    |
| • Reversi          |    |
| ⊙ Coin Elf         |    |
| JAVA               |    |
| ⊙ Start Game       | 79 |
| • Connection       | 79 |
| Connection         | 79 |
| Add from List      | 79 |
| Tone Edit          | 79 |
| 1. Play            |    |
| 2. Edit.           |    |
| ⊙ Keypad functions |    |
| ⊙ Edit             |    |
| 3. Reset.          |    |
| 4. Tempo           |    |
| 5. Instrument      |    |
| 6. Rename          | 81 |
|                    |    |

| CALCUATOR         | 82 |
|-------------------|----|
| Calendar          |    |
| 1. View Day Note  |    |
| 2. Make Note      |    |
|                   |    |
| 3. Erase Note     |    |
| 4. View All Notes |    |
| 5. Go To Date     | 84 |
| Exchange Rate     | 84 |
| Voice Memos       |    |
| 1. Record         |    |
| 2. Playback       |    |
| Playback          |    |
| O Delete One      |    |
| O Label           |    |
| 3. Options        |    |
| • Self Only       |    |
| Other Party Only  | 85 |
| ⊕ Both            | 85 |
| World clock       | 85 |
| Set Location      |    |
| Automatic         |    |
| Manual            |    |
|                   |    |
| O INTERNET        | 86 |
| ik .              |    |
| Access WAP        | 86 |
| Favorites         |    |
| 1 New Bookmark    |    |

| 2. New Folder                                                                                                    |  |
|----------------------------------------------------------------------------------------------------|--|
| 3. Delete all                                                                                                    |  |
| 4. Hotkeys                                                                                                    |  |
| The state of the state of the s |  |
| Go To URL89                                                                                                    |  |
| WAP Settings89                                                                                                    |  |
| 1. Connection 89                                                                                                    |  |
| ⊙ Add New                                                                                                    |  |
| Name89                                                                                                    |  |
| Homepage89                                                                                                    |  |
| IP Address90                                                                                                    |  |
| Bearer90                                                                                                    |  |
| User name90                                                                                                    |  |
| Password90                                                                                                    |  |
| DNS IP address90                                                                                                    |  |
| Linger Time90                                                                                                    |  |
| APN90                                                                                                    |  |
| Security90                                                                                                    |  |
| Store                                                                                                    |  |
| ⊙ Add from List90                                                                                                    |  |
| 中華 WAP90                                                                                                    |  |
| 台哥大 WAP90                                                                                                    |  |
| 遠傳 WAP90                                                                                                    |  |
| 泛亞 WAP91                                                                                                    |  |
| 東信 WAP91                                                                                                    |  |
| 2. Color Scheme 91                                                                                                    |  |
| 3. Clear Cache                                                                                                    |  |
| 4. Reset all 91                                                                                                    |  |
| GPRS Setting                                                                                                    |  |
| 1. Permanent 91                                                                                                    |  |

| 2. Needed            |    |
|----------------------|----|
| STK( SIM TOOLKIT )   | 91 |
| BATTERY              | 93 |
| CARE AND MAINTENANCE | 94 |

## Menu Map 🦫

### **Phone Book**

- Search
- ●Add Entry
- ●Edit
- Delete
- Сору
- ●P.Book Setting
  - 1. Caller Group
  - 2. Sorting
  - 3. Display SIM Records
- Memory

### Camera

- ●Shoot
- ●To Album
- Setting
  - 1. Photoflash
  - 2. Night Shot Mode
  - 3. Add Frame
  - 4. Special Mode
  - 5. Continuous Mode
  - 6. Sub LCD
  - 7. Sound Effect
  - 8. Advanced
    - ⊙ Info Display
    - ⊙ Softkey Switch⊙ Timekeeper

    - ⊙ Set Size
    - Add Date
    - Add Text

### Messages

- SMS
  - 1. Write
  - 2. Inbox
  - 3. Outbox
  - 4. Delete
  - 5. Free Count 6. Setting
  - 7. Sound Effect

  - 8. Advanced

    ⊙ Pre-Message

    - ⊙ Valid Time
    - Auto Display
    - ⊙ Status Report

### ●MMS

- 1. Write
  - New
  - ⊙ From Template
- 2. Inbox
- 3. Outbox
- 4. Draft
- 5. Sent
- 6. Templates
- 7. MMS Setting

  - ConnectionReception
  - Message Validity
  - Allow Adverts
- Save Sent Msgs
- ●Broadcast

- 1. Read
- 2. Filter
- Voice Mail
  - 1. Call V-mail
  - 2. Voice Mail#

### **Audio Profile**

- ●Typical ●Silent
- Outdoor
- ●In Car
- Meeting
- Customer
  - 1. Activate
  - 2. Ringtone and Volume3. Key Sound

  - 4. Crescendo
  - 5. SMS Rec Tone
  - 6. Vibrator
  - 7. Service Tone
  - 8. Auto Answer

### Settings

- ●Personal
  - 1. Language

  - 2. Greetings3. Power On/Off Melody
  - 4. Folder On/Off Melody
  - 5. Hot Key Setting
  - 6. Own Number
- ●Clock
  - 1. Set Date

- 2. Set Alarm
- 3. Power Off
- ●Screen
  - Standby mode
     Color Theme
  - - ⊙ Pic & Text
    - Digital Clock
    - Calendar
  - 3. Network Name
  - 4. Show Clock
  - 3. Standby LED
  - 3. Sub LCD Sleep Time
- ●Call Setting
  - 1. Call Waiting
    - Activate
    - ⊙ Cancel
    - ⊙ Status
  - 2. Divert
    - $\odot$  Forward to
    - Unreachable
    - ⊙ If No Reply
    - ⊙ All Calls
    - ⊙ IF Busy
    - ⊙ Status
    - ⊙ Cancel All
  - 3. Answer Mode
    - Normal answer
    - Any key answer
    - Folder answer
  - 4. Present Number
- ●Network
  - 1. Select Method
  - 2. New Search

- 3. Select Sequence 
  ●Security
- - 1. Bar Calls

    - Out Intl
    - ⊙ Out x Home
    - All In
    - ⊙ In If Abr
    - Status
    - Cancel All
  - 2. PIN1 Check
  - 3. PIN1 Change
  - 4. PIN2 Change
  - 5. Fixed Numbers
  - 6. SIM Lock

    - ⊙ Set Lock
    - ⊙ Change PCK
- ●Reset Setting

### **Call Lists**

- Missed Call
- Incoming
- Outgoing
- ●Call Info
  - 1. Last Call
  - 2. Total Calls
  - 3. 1-minute Beep
  - 5. Charge Info⊙ Total List

    - Max Charge
    - Unit Price

## File Manager

- 1. Open File
- 2. Send MMS
- 3. Save as Wallpaper
- 4. Save to P.Book
- 5. Rename
- 6. Delete
- 7. Delete all file
- 8. File Sort
- 9. Open File
- 10. View
- 11. Detail Info.
- ●To Album
- ●Image
- Audio
- Frame
- ●Free Space
- ●Game 1. Game
  - ⊙ Puzzle
  - Hostage Salvation
  - Reversi
  - Money Master
  - 2. Java
    - ⊙ Start Game
  - Connection
- ●Tone Edit
  - 1. Play
  - 2. Edit
    - Keypad function
    - ⊙ Edit
  - 3. Reset
  - 4. Tempo

- 5. Instrument
- 6. Rename

### PIM

- Calculator
- ●Calendar
  - 1. View DayNote
  - 2. Make Note
  - 3. Erase All
  - 4. View All Notes
  - 5. Go To Date
- ●Exchange Rate
- ■Voice Memos
  - 1. Record
  - 2. Playback⊙ Playback
    - ⊙ Delete One
    - Label
  - 3. Options
    - ⊙ Self Only
    - Other Party Only
  - Both
- World Clock
  - Set Location

### Internet

- Access WAP
- Favorites
  - 1. New Bookmark
  - 2. New Folder
  - 3. Delete all
  - 4. Hotkeys
- ●Go To URL

- - Add from ListColor Scheme
  - 3. Clear Cache
- 4. Reset all

  GPRS Setting

  1. Permanent

  - 2. Needed

STK

### Safety .

Read carefully the following important safety and regulations before you use the phone. Failure of obeying these instructions may lead to suspension of mobile telephone services, or broke the law. Most of all, it will cause your personal in danger. Always adhere to the following:

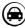

## Traffic Safety

Avoid using a hand-held phone while driving. For your safety, you should park the vehicle before making or answering a call. Using a hand-free car kit or earpiece is recommended.

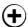

## 🛨 Do Not Use in Hospitals

The use of mobile telephones may interfere with the functionality of some medical devices in the hospital. Check the law and regulations or posted notices. To avoid electromagnetic interference (EMI) with medical devices, please power off your phone when it is necessary.

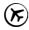

## 🖲 Do Not Use in Airplanes

The use of mobile phones in an aircraft may disrupt radio transmissions and signals. This, therefore, can be dangerous to the operation of the aircraft. Be sure to turn off your mobile phone when on board an aircraft. It is recommended to detach the battery pack from the handset to prevent accidentally turning on the phone by miss-touching the power key.

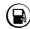

## Do Not Use in Gasoline Stations

It is advisable that users switch off their mobile phones when refueling is in process. It is dangerous that any spark may cause an explosion or fire.

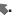

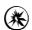

## 🏂 Do Not Use in Explosive Sites

The use of mobile phones should be restricted in potential explosive atmosphere sites such as chemical plants, fuel storage, or the area where blasting operations are in process.

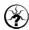

### **Operating Environment**

Mobile radio transmitting equipment, including mobile phones, may be subject to interference and may cause danger. Therefore, it is recommended that you follow any special regulations in any area. Switch off your mobile phone whenever the use is forbidden.

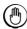

### Standard Usage

For the satisfactory operation of the mobile phone, it should be used in a normal operating position. Do not touch the antenna while making a call.

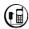

### **Accessories**

This phone can only be connected to approved accessories and batteries. Do not connect the phone to incompatible products.

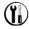

## Appropriate Maintenance

Only qualified and authorized personnel should service the mobile phone. Faulty installation or repair may be hazardous.

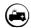

Emergency Calls (SOS)
An emergency call "112" can be made from the mobile phone under any circumstances, and even the phone is locked. When making an emergency call, you must be sure to give all the necessary information, such as your name, your mobile phone number, the location and the crisis situation, as accurately as

possible. In order to deliver the sufficient information to a rescue institute, do not disconnect your phone immediately.

# Use with proper care to reduce

electromagnetic interference (EMI)

This product has passed the inspection of the

Directorate-General of Telecommunications, Ministry of Transportation and Communication. The highest reported SAR values which are: Head 0.806 W/kg; Body-worn 0.292 W/kg are lower than the standard value at 1.6 W/kg, maximum.

24

## Getting Started .

### Phone Overview

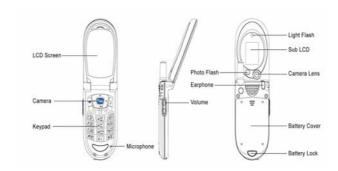

**A** Warning: Please do not detach any parts and only use manufacturer original component to keep the quality call phone.

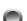

### Installation & Removing

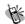

- 1. Press the lock on the bottom and then slide the battery cover backward and lift up battery cover.
  - 2. Hold the battery and wedge it under two up corners. Press the battery pack into place. Make sure that golden connectors are facing the connector on the phone. As shown below figures (1) and (2).

    3. Place the cover into the track and slide it forward and lock
  - with cover latch. As shown below figures (3) and (4).

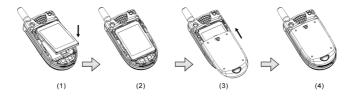

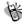

- 1. Turn phone off and repeat the above item 1 to open the
  - battery cover. Figure (1) and (2)
    2. Lift up the bottom of the battery pack and pull battery by sliding backward to detach the battery from phone. Figure (3) and (4).
- 3. Repeat above item 3 to recover the battery cover.

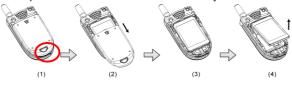

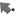

Important! : Risk of explosion if an incorrect type replaces battery.

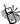

- 1. Power off the phone and remove the battery. Make the SIM card golden contact points face downward and the oblique-angle edge align to up left.

  Hold the SIM around 30° into SIM card slot and slight push
  - the SIM card bottom into the SIM card holder. Place the card inside the SIM holder completely and make sure the SIM latch fixes SIM card.

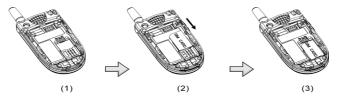

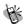

Removing the SIM Card

Power off the phone and remove the battery. Press down the SIM latch and slide SIM upward to remove SIM from holder and slot as shown in the figure.

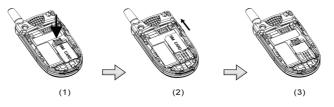

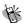

## **Connecting the Charger**

To connect the travel charger to the mobile phone, you should install the battery first. Follow the travel charger instruction, and plug the connector with the  $\cap$  sigh upside into mobile phone.

### Note:

- 1. Do not remove your battery or SIM card while charging.
- Use a compatible or appropriate charger for the phone.
   Manipulate the charger carefully, the connector might be damage easy.

Removing the Charger
When removing the charger from battery, disconnect the plug from the electrical outlet. Press the release buttons on two sides of the connector simultaneously and pull out the connector from mobile phone.

## Keypad Description

| Button           | Description                                                                                                    |
|------------------|----------------------------------------------------------------------------------------------------|
| m                | Affirmative inputs: OK, Select, Call, save and Reply.                                                                                                    |
|                  | Negative inputs: End, No, Cancel, Abort, Quit.                                                                                                    |
| @ <sub>/oK</sub> | Press this button to enter camera mode.                                                                                                    |
| 00               | Press this key to dial out a call. For wording input, press this button to enter edit mode and input menu on page 39. In the field of phone number, press this button to access phone number of Phonebook immediately. |
| (c)              | End a call. Press it to delete numerals or text from right to left. Press and hold this key to turn off your phone.                                                                                                    |
| A P              | Push keys to scroll up, down, left and right for entering function menus, submenus and setup selections.                                                                                                    |
| W W              | Enter the phone address book                                                                                                    |
| m ( 0/ox ):      | The symbol of numerals and letters. Keypads 1~7 are set as hotkeys; refer to hotkey setup instructions for details. See page 63 for reference.                                                                         |

| Button    | Description                                                                                                    |
|-----------|----------------------------------------------------------------------------------------------------|
|           |                                                                                                    |
| 1 %       | Push and hold this key for 2 seconds to launch voice box function. Enter the voice box number (general 3 digits) of your service provider before using for the first time.                                                                                                    |
| <b></b> + | Push and hold it for 2 seconds to turn on/off vibration. The "+" will be automatically turn to an international dial-up code. If you are in Taiwan, "+" represents the international dial-up code "002".                                                                                                    |
| #9        | Press and hold it for 2 seconds to launch Voice Dial function as a hotkey. See page 38 Voice Dial for details.  First, enter phonebook address number (1 to 3 digits). After press this key, "#" sign will be shown on the screen and turn into phone number; and press the key to dial out this call as the other quick way to making a call. |
| *Cfte     | Press this button to switch English letter between upper and lower case.                                                                                                    |

| Button | Description                                                                                                    |
|--------|----------------------------------------------------------------------------------------------------|
| 8      | Adjust volume during a call. For camera, up key is for shooting the picture and down key is for exiting the self shooting, when the cover is folder. |

## Alphanumeric Mapping

The alphabetical and numerical keypad mapping relations are listed on the following table:

|   | Upper Case<br>Mode     | Lower Case Mode       |
|---|------------------------|-----------------------|
| 1 | Space /   \ ( )[ ]{} 1 | Space /   \( )[ ]{} 1 |
| 2 | ABC2ÄÅÆç               | a b c 2 ä å à æ ç     |
| 3 | DEF3É                  | d e f 3 é è           |
| 4 | GHI4                   | ghi4ì                 |
| 5 | JKL5                   | J k l 5               |
| 6 | MNO6ÑÖ                 | m n o 6 ñ ö ò         |
| 7 | Ρ Q R S 7 β            | pqrs7β                |
| 8 | T U V 8 Ü              | tuv8üù                |
| 9 | WXYZ9                  | w x y z 9             |

|   | Upper Case<br>Mode | Lower Case Mode     |
|---|--------------------|---------------------|
| 0 | Space + - */()0    | Space + - * / ( ) 0 |

### Note:

- 1. Press button to switch between upper and lower case letters. Press and hold over 2 seconds, the symbol can be switched on.
- By pressing and holding (#), you can exchange the input mode among Chinese input, English input, and numeric key input.
- Pressing a number key in the editing mode will result in the character appeared on the display.
   Press again the button immediately after releasing, and it
- Press again the button immediately after releasing, and it goes to the next character in sequence as above table.
   Switching characters will depend upon the duration of the key press.
- After releasing the button and wait for a second, the cursor will move to next spot for new input.
- 6. If there are any differences between the character sets listed in the table and on the phone, please refer to the displayed characters on the phone.

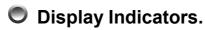

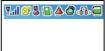

### Getting Started K-

| Indicator                                    | Description                                                                                                    |
|----------------------------------------------|----------------------------------------------------------------------------------------------------|
|                                              | The battery level indicator. The more the battery cell is, the stronger the battery is charged. The battery cell flashes right and left when charging, until it is full. |
| of live                                      | The earpiece has been inserted and used.                                                                                                    |
| <u> </u>                                     | Indicates that the phone is using a roaming network.                                                                                                    |
| <u>                                     </u> | The vibration function is on.                                                                                                    |
| *                                            | The mute function is activated.                                                                                                    |
| *                                            | Both mute and vibration functions are activated.                                                                                                    |
| <u> </u>                                     | Alarm is activated.                                                                                                    |
| $\boxtimes$                                  | New message is in mailbox.                                                                                                    |
|                                              | Messages are full of inbox.                                                                                                    |
| <u></u>                                      | Shows the signal strength of network connection at your current location. The more the bar is, the stronger the signal is received. (The total is four cell.)            |
|                                              | Shows that the data transmission cord has been inserted.                                                                                                    |
|                                              | New MMS message is in mailbox                                                                                                    |
|                                              | All MMS messages are full of inbox.                                                                                                    |
|                                              | Download the MMS message                                                                                                    |
|                                              | Upload the MMS message                                                                                                    |
| Œ                                            | GPRS connecting                                                                                                    |

### **Basic Operation S**-

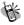

## Making a Call

- Power off the phone and install your SIM card.
- 2. If the battery is out of power, you can still connect to your travel charger and use the phone normally.
- 3. Press to turn on. If the display indicates "Enter PIN", key in the PIN number of your SIM card, (please refer to the Manual provided by the telecommunication company for details) and
- 4. Key in the area code and telephone number, and press to dial the number.

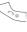

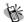

## The SIM Card

Your telecommunication company provides the SIM card. Please use a small SIM card to fit the design of this phone. For the SIM installation, please refer to page 27. This phone can be used only with legally issued SIM cards and can receive or send the calls only within the SIM network service range.

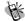

### **Battery and Charger**

The Li-ion battery that comes with this phone is rechargeable. Please use the charger and the battery provided by the original manufacturer to ensure a long lifetime for the cellular phone.

1. Plug the charger into an appropriate outlet that meets the requirements of this phone. The other end is connected to the phone. While the phone is recharging, the screen will automatically display the current power recharge status of the battery via a flashing signal. The phone can still function normally if it is turned on while being recharged. Once the recharging process is finished, the flashing signal will stop.

- 2. Once the recharging process is completed, the charger can be disconnected from the phone and electrical outlet.
- 3. Use only chargers certified by the original mobile phone manufacturer. This is an international charger (Model: KWS05x 13, x is subject to change in different countries). Read instructions on the charger label before use.
- 4. A 'battery low' message will be displayed on the screen to alert you of battery low condition. The mobile phone will automatically shut down when the battery is exceptionally low.
- 5. If the battery is totally out of power, the battery requires to be recharged at least ten minutes. Otherwise, it might have difficulty to turn on.

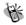

### Turning on the Phone

To turn the phone on, hold the key for about 2~3 second. If the message "Enter PIN1:" shows on the screen, the preset "PIN1:" code of the SIM card must be keyed in (please refer to the Manual provided by the telecommunication company for details).

Then, press the  $\stackrel{m}{\smile}$  key.

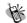

### 簓 PIN and PIN2 (4 to 8 digits)

A PIN (Personal Identification Number) code is stored in your SIM card and is supplied by your SIM card network provider. To prevent unauthorized use, your PIN1 code will be required every time while you turn on your phone. Key-in the correct PIN1

code and press

### Important! :

- 1. If a wrong PIN code is entered three consecutive times, the phone becomes locked or disabled. You must ask for your network provider to use the PUK code to unlock or enable the phone again.
- 2. PIN2 code is for other functions, such as

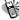

PUK1 and PUK2 (8 digits)
To enable a locked PIN code, the PUK (Personal Unblocking Key) code is required. Check with your network provider for the code. After getting the PUK1 code and unlocking the PIN1, you can reset your PIN1.

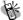

### Calling Calling

Enter the area code and phone number, the press button to dial out a call.

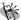

- Dialing Emergency Numbers

  1. Please turn the power on first. Most networks allow users to make emergency calls without inserting a SIM card.
  - 2. Enter an emergency number 112;
  - 3. In the case of no SIM card, you'll see the SOS indicator on the down-left corner after turning on your phone.
  - 4. Press or to complete the call.

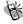

## thanging an Entry

Pressing the will delete the last letter or number keyed which you entered.

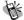

Answering a Call your phone rings or/and vibrates when receiving a call. Press to answer the call. Press to end the call. If you are using an earpiece, you can press the button of the earpiece to answer or terminate the call.

# Recent Calls The phone will record all the recent calls in which you received, dial out, and unanswered calls. After pressing to enter menu and to select submenu "Call List", you can find out all recent calls. The recent calls can accommodate up to 30 numbers. Press either button to browse numbers and select a number to dial out by pressing button. There are five choices you can select. They are "Call", "Edit Phonebook" and "Remove".

## Speed Dial

You may quickly search a number stored in SIM card by entering the address (1-3 digits) of a certain phone. Every phone number comes with an address number in phone book. Under standby mode, you can press button to get a "#" sign on the screen and type in the address of the phone number which you want to dial after the "#" sign. Then, press button to dial a call.

# Holding a Call

Pressing allows you to put the on-line call on hold while you make another call. When the second call is connected, pressing or allows you to switch between these two calls.

Multi-party Calls

1. If, while talking to a party, you would like a third party to join the conversation, press the key and dial the number of the third party. Once the call goes through, press and

- If you would like to talk to a fourth party, repeat step one to conduct a four-party call. (This system allows a maximum 6-party call.)
- If you want to end the connection with any one of the parties during a multi-party call, you can follow the steps as below:
  - (1). Press (1)\*\*
  - (2). Press the sequence number in which the party joined the conversation. (For example, the sequence number of the first call is 1 and the one of the second call is 2)
  - (3). After pressing , the party now can leave this multi-party conversation.

#### Important!:

Before you make a multi-party call, make sure you do not have a call on hold.

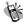

## Voice-activated Dialing

Steps for using voice-activated dialing

- 1. Store phone data in the phone book.
- 2. To set up voice calling function:

In the phone book menu, select the number and enter Edit

mode. Use

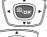

to switch each field. In the voice-dial

right key and to create a new record of voice. The message "Say Name After Beep" prompts up on

the screen. Follow the instructions and voice the name, in which you want to save, to microphone. After first time input, the system will play back it for you to recognize the voice. With your confirmation, the system will request you to input the second time. If the voice-activated name is already used in the phone book, then repeat the above procedure and recreate it.

After done, press

right key to Modify, Play and

- 3. Using the voice dialing:
  - (1). Press and hold (#5) key for two seconds when the screen
  - (2). After the beep, voice the name for the number you want to
  - (3). The mobile phone will play the sample first. After your confirmation, the number will be dialed.

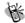

## Method of Input

Only under edit mode, you can input the content by various methods. This mobile phone has three fields for edit; that is; name field of Phonebook, content of Message, and Note of Personal

Info. Manager. After enter these three items, press enter edit mode. According to the setup of language, you can have default setting of input method in your own language.

However, if you want to change to other methods, press to enter submenu. For characters input, you can have T9 English, ABC(English), 123 (numeric), Symbols, BoPoMoFo (phonetic symbols with Chinese characters), and Stroke for Traditional

Chinese. By using

up and down to select the input

method you want. Then, press method you want. Then, press to confirm. No matter that T9 English or ABC English methods, press turn on function for

upper case and lower case • By pressing and holding (you can switch to Symbols. By pressing and holding (you can switch among Chinese, English, and Numeric methods.

#### 1. T9 English

While inputting, you can only press the button of letter without selecting particular one. The T9 English will smartly detect what you want for written wording. Switch upper case and lower case by press for example, you can have upper case of first letter "Eng\_, or all in upper case "ENG\_, or all in lower case "eng\_) by switching and pressing numeric button "123\_.

Example : Smart

Button pressed as follows as below:

press once → press once → press once → press once press once

Only six steps to have a word "Smart" completely. After keying in  $7 \cdot 6 \cdot 2 \cdot 7 \cdot 8$ , two words can be selected. One is **Smart** and the

other is **Roast**. Press downward to select the

wording such as "Roast". Use right key to deselect the yellow highlight. If you want to re-highlight the whole wording,

press downward to recover it. For adding a space , press and Hold over 2 seconds, then Symbols input will be allowed you to enter.

#### 2. BoPoMoFo (Phonetic method)

(1). Phonetic characters and keypads list .

| Keypad | Phonetic characters  | Keypad | Phonetic characters |
|--------|----------------------|--------|---------------------|
| 0      | □ <b>′ ′</b>         | 6      | <b>イ</b> ちーり        |
| 1      | クカ Y                 | 7      | Пろさ                 |
| 2      | 《丩穷                  | 8      | <b>厂T幺ヌ</b>         |
| 3      | <b>坐</b> ア <b></b> 月 | 9      | アムメ尤                |
| 4      | タムで厂                 | *      | <b>に</b> りせ         |
| 5      | <b>ろくへ</b>           | #      | 니집스                 |

- (2). How to use
- (a). Input phonetic characters: follow Chinese phonetics rule to press a numeric button corresponded to the first character and then press the second. On the screen, you can't find what you want. Go to the second tier by press to search. After finding the composed characters, you can key in the third character to come out the word you need.
  - (b). Select the tone by pressing .
- (c). On the bottom of screen, there are six selections numeric  $1\sim6$  corresponded to Chinese words. Press and Hold (around 2 seconds) numeric  $1\sim6$ , the word is selected into the edit box.
  - (d). If you can't find the word on screen, press to go to second tier.

Example : Phonetic character of Chinese word " $\pi$ " is  $\square \cdot \cancel{x} \cdot \angle \cdot \lor \cdot$ 

Button pressed as following:

press once  $\rightarrow$  press once  $\rightarrow$  press once  $\rightarrow$ 

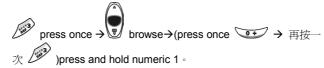

#### 3. Stroke of Chinese Character

The principle of Chinese stroke is to follow sequence of handwriting to combine all characters into a Chinese word.

| 1 | ١. | Stroke | characters | and | keypads list: |
|---|----|--------|------------|-----|---------------|
|   |    |        |            |     |               |

| Keypad | Stroke characters           | Keypad | Stroke characters     |
|--------|-----------------------------|--------|-----------------------|
| 1      | - (horizontal)              | 4      | √ (a dot)             |
| 2      | (vertical)                  | 5      | → (a turning stroke ) |
| 3      | J (the falling left stroke) | 6      | ? (un-known)          |

#### (2). How to use:

According to sequence of Chinese stroke, press numeric keypads corresponded with stroke characters as shown as above table one by one. There are five types of them. That is horizontal, vertical, the falling left stroke in Chinese character, dot, a turning stroke in Chinese character, and unknown key. If you are not sure exact stroke for next, you can just press numeric 6 for unknown instead.

Example: Stroke of Chinese word "(" is )  $\cdot$  |  $\cdot$  -  $\cdot$  -.

Button pressed as below:

press once  $\rightarrow$  press once  $\rightarrow$  press

Under the bottom selection part, you can find the word you want. Press and hold numeric key  $1{\sim}6$  to select the word. If you do not

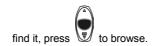

## 4. PinYin (Phonetic Method)

When using PinYin phonetic characters, press keypads corresponded to English phonetic letter. It will automatically detect and come out a Chinese word.

Example: PinYin of Chinese word "王" is w、a、n、g。

Button pressed as following:

Press once→ Press once → Press once Press once → Press and hold numeric 2 ∘

As the same as other input methods, press and hold numeric

keypad 1~6. Using

to browse the second tier.

## 

For speedy access with certain options, press to proceed with XG for internet, SMS, MMS, Audio Profile, Hot Key Setting, and Soft Key Switch. This mobile phone provides different features

and several options to meet your needs by manipulating  $\stackrel{\text{\tiny IM}}{}$  :

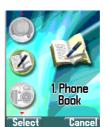

## Phone Book

The phonebook menu lets you save the names and phone numbers in the SIM card or in the memory of the phone, press downward or twice to enter this menu. You may also have Search, Add Entry, Edit, Delete, Copy, P.Book Setting and Memory Status. This menu will show the records according to the sort you selected, and the detail window will show the content of current record. Depended on the selection of SIM or phone itself, phone memory module has 11 fields, and SIM module has 6 fields. You can use up and down to move forward and backward to those fields. If you want to get into the submenu, press left and right button. With inputting completely, press to enter submenu for selecting save or

discard this record. If there are three sets of phone number, press one you want to dial out.

Search
In search function, the "search name" input window will be displayed on the screen. After typing in the name that you want to search for, then press . If the input methods are needed, press to enter it. When the first letter you typed fits in with your list, the first one will be highlighted and all matched data will be listed down. You can use to browser and view the rest data.

## Add Entry

After pressing wey to launch the function, items of new record including memory type SIM/Phone, name, tel. number, picture, caller groups, voice dial, e-mail, address record number, and birthday, will be displayed on the screen. Blank is not allowed in both name and phone fields.

- The phone will automatically assign a memory location to store the data on the SIM or phone itself according to your selection.
- 2. You will need to enter both the phone number and name, and no data will be stored if you leave any of these two items in
  - blank. In the name field, press to enter text entry mode, and press to enter submenu input methods selection. See on page 39.
- Empty filed is not allowed in phone number. Three sets of phone numbers can be input for handset setting (NVM), and

- one phone number is for SIM card setting
- 4. Picture is appeared when receiving a call. As long as you store data into phone memory location, it will allow you to select from Instant Snapshot or Album or Image picture folders shown on screen. When the selected picture is locked, enter password to unlock. SIM card has no this function.
- 5. You may assign a caller group to a phone number, so that you can identify it next time when it comes in. There are 7 default

choices accessible by pressing left and right and choosing from the submenu; that is, Family, VIP, Colleagues, Friend, Classmates, Business, and None.

- 6. Move to the field of Voice Dial and press right key to start this function to record the voice into your voice record. Refer to page 38.
- 7. Enter E-mail address to the field with handset setting (NVM). By pressing to search, e-mail symbol @ and \_
  - underscore, and "•" dot can be found and entered into it
- 8. Normally, the phone will automatically generate an address number on input field. If you want to assign a memory address to the data, you may enter the address and the phone will store the data to the address you assign. However, if you put it empty, no data can be stored.
- 9. Enter the birthday and date format will be dd/mm/yyyy.

#### **Edit**

This function is for you to modify or edit an existed record. Use

up and down to select the field you want to modify. All fields and items should be manipulated as the same as above "New function". In the Voice Dial field, Modify, Play, and Delete can be selected in the submenu to record the voice, play and

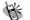

## **Delete**

Select this function to remove the phone record from your address book. After launching this function, three selections are "Delete One", "Delete All in SIM", and "Delete All in Phone" in submenu by press . A message prompt will ask for your confirmation of this deletion before execute deleting. Press  $\stackrel{\textit{m}}{\smile}$  to save data or 🔄 to discard.

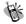

Copy
You may use this function to copy single or all phone records to SIM or handset memory at your will. On launching this function, the system will automatically provide you an available position. You may also give a designated position to save your data instead of system assigned number.

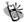

## P.Book Setting

#### 1. Caller Group

It is for setting a ring tone in corresponsive with a specific incoming call. After entering into this option, select one of the six ring tone groups to setup such as Family, VIP, Colleagues,

Friends, Classmates, and Business by

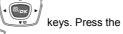

key to enter this option, the tone from the list, and press to play the tone. Press the

key to switch the selected tone.

#### 2. Sorting

This function is for you to select the way phone number is sorted in your phone list. You may sort By Pinyin (Chinese Phonetic Alp) or By Alphabet and save the sort setting into the handset.

#### 3. Display SIM Records

There are two display modes. One is to display the phone numbers that are restored in handset only. The other is to display all the phone numbers no matter that are saved in handset or SIM card. You can switch your screen to show the phone numbers by handset only or by all at your willing.

# **Memory**

This provides inquiry about the total number of records and the empty spaces left for the phone records in the current SIM and the memory of the handset. Also, you can know how many Voice Dial numbers is in phone list.

At this stage, memory size of SIM is 100 records in total and that of handset is 500. Voice Dial only is sum up to 20.

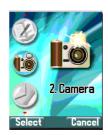

#### Camera

Press to enter camera selections. Before using the camera, the camera function can be pre-setup.

After user folders the cover, press and hold Up button of the

volume key <sup>■</sup> over 2 ~3 seconds, self shoot function is activated and under shoot mode. Up button is to take the picture, and Down button is to exit the shoot mode. After shooting and displaying on the sub LCD screen, press Up button for save the picture into Image folder (Multimedia/File Manager/Image) or press Down to discard it.

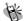

## **⋓** Shoot

In the shoot mode, press or, when the button pressed voice is heard, the picture is caught on the screen. If want to save the

picture, press Except for save option, there are more options such as Save, MMS, Save to Wallpaper, Save to P.Book, To Album, and Rename. For MMS, refer to page 54.

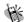

## To Album

pressing up and down. Press to enter submenu that is including Open File, Send MMS, Save as Wallpaper, Rename, Delete File, Delete all File, File Sort, and View. For album functions, the manipulation will be the same with File Manager on page 71.

After entering this section, to view and browser the picture by

## **Setting**

Before using the camera, you can adjust the setting with press  $\stackrel{\text{\tiny IM}}{\smile}$  button.

#### 1. Photoflash

You can select whether turn on or off photoflash. When the photoflash function switch on, the flash discharges for shooting a picture. The screen displays on the left-top corner.

#### 2. Night Shot Mode

It enables to take dark scenes such as night view. You can press to turn on or turn off this function. When this function is on, there is an indicator on the left-top corner of the screen.

#### 3. Add Frame

According to the shooting scene, there are ten sets of frame can be added into your picture. The function can be on or off. Use

left and right to switch different frames.

#### 4. Special Mode

Except for normal format, you can set up special mode including Embossment, Negative Film, Sketch, oil Painting, Black & White, and Sepia.

#### 5. Continuous Mode

When Continuous Mode is activated on the screen, nine pictures will be taken continuously after pressing this button. The interval time can be proceeded to setup as 2 Sec, 4 Sec and 8 Sec by pressing. After these 9 pictures are shot, the 9 pictures can be displayed on the screens at the same time.

#### 6. Sub LCD

On the Sub LCD, display the photo.

#### 7. Sound Effect

When set to activate, the sound effect will come with it.

#### 8. Advanced

For proceeding more advanced setting, special mode, timekeeper, continuous mode and add text to the picture.

#### ⊙ Info Display

When setting with certain functions  $\cdot$  the symbol will be display on the screen such as  $\bullet$  ,  $\bullet$  ,  $\bullet$  , and  $\bullet$  etc.

#### Softkey Switch

Enable or disable the cue button for and whether be shown on left and right corners of the screen.

#### Timekeeper

This function can be on or off. When this function is activated,

there is an indicator  $\overset{\bullet}{\mathbf{O}}$  on the screen. After the button is pressed, the second count will be displayed on the screen and the picture will be taken after 9 seconds.

#### Set Size

The numbers of recorded pixels are from large size 352X288, smallest size 60X80 and middle 128X160. Selecting a small size can reduce the memory stored space. This is very useful

#### Menu Function

for attaching image in MMS to deliver. Normal display will be 128X160 format on screen. 352X288 and 60X80 would be shown as abnormal format on the screen.

#### Add Date

Press to activate this function to show the date on the image file.

#### Add Text

Turn Enable/Disabled

The function can be on or off.

Turn Enable/Disabled

The function can be on or off.

Set Position

The text can be indicated at the position Top, or Middle or Bottom.

Set Color

Press to enter palette and select color by pressing

Input Content

After moving the cursor into text input field, press to enter edit mode. Refer to page 39 for Input Mode.

⊙ Set File Name

Pre-define the image file name. Press to enter dialogue box and press to enter edit mode. Press one more time to use Input Mode on page 39.

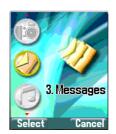

## Messages

The phone allows you to send and edit Short Messages (SMS). Whenever you receive a text or voice message, an indicator will appear on the display. The messages might have problems to deliver between different network services. Please contact with your service provider.

## 🖲 SMS

Selecting this menu allows you to input a phone number you would like to send, together with a message. After editing, press to enter submenu for Send, Send & Store, Send & Save to Pre-Message, and Store. Send function can deliver out the message, and Send & Store can complete both delivering and

saving. Store function only save the message into the SIM card. Currently, handset memory is not supported to store messages.

#### 1. Write

Under Write item, press button to enter content edit mode as well as press button again, you can have Input Mode, Pre-Message, Bitmap, Animation, and sound in the message content to send. If you want to add text, pre-message, picture, animation, or sound, up and down keys to move on selected items such

#### Menu Function

| as picture, and then press to confirm.  For text input method, refer to page 39 for detail. |
|---------------------------------------------------------------------------------------------|
| After confirming $OK$ by pressing $(m)$ , in the field of phone number,                     |
| you can press downward key to enter phonebook and                                           |
| search the number directly.                                                                 |

#### 2. Inbox

After launching the Inbox, details of all messages stored in the SIM will be displayed on the screen. Details include the name, phone number of the sender, and the sending time of message. All unread messages will be indicated by an envelope sign " $\bowtie$ ".

Press the key to select and display a message on the screen.

If the content of message is too large, you can press

downward key keys to browse message. Also, press wey to enter the submenu including Delete, Forward, Reply, Call and Store. The Delete function can erase the record of message in the SIM card; the Forward function can forward a message to other people; the Reply function can reply to the sender of the message; The Call function will allow you to dial out the phone number directly and the Store function can save the phone of message to the SIM card or handset.

#### 3. Outbox

Same functions as above.

#### 4. Delete

This menu provides the same interface to operate as described in the Read menu, with the exception of the week denoting a delete confirm dialog. Or, you can select "**Delete All**" at the bottom of list, and it will allow you to delete all the files after confirming deletion. Both messages of Inbox and Outbox can be deleted.

#### 5. Free Count

This menu tells you the total messages stored on the SIM card and how much free memory space is available on the SIM card. For this handset, it allows you to keep 50 messages in SIM card space.

Important!: When size of the message is too large and over a regular store space, this message might be identified as two or three, or even over three. Therefore, the free space in reality will be less than that displayed on the screen.

#### 6. Setting

The following items can be setup:

#### Pre-Message

This menu allows you to set up eight sets of user pre-define text in a prompt window of Pre-Message. On the indicated items, press to have the input window to key in pre-message text and press again to save it.

#### SMS Center

This menu item allows you to enter SMS center phone number. Messages will be sent to and received from other users through exchange center of the network's message service, although this service may not necessarily be supported by your network.

Valid Time

This menu allows you to specify the time in which your messages are going to be stored at the message service center or network service. You can select between numbers of predefined periods. If, however, nothing is selected the phone will automatically choose a sensible default value for you.

#### Auto Display

The menu controls actions when incoming messages come in. If it is switched on, you have the option to read the message immediately. If it is switched off, you are notified on the display by a "\sum" indicator.

#### Status Report

When sending out a message, the receiver will return a receipt to SMS and SMS will forward it back to sender.

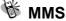

MMS allows you to send messages that content with pictures, animation, and sound to other cellular phone or email account. The message will be presented as slides that include text, pictures, animation and sound. The mobile phone enables to send a Multi-Media message with maximum 40KB at a time. For the size to store text, image, and audio file, there are 5MB in total.  $\label{eq:size}$ This function is provided by telecommunication company. Please contact you supplier.

#### 1. Write

You can set up your personal MMS template under edit function.

After entering the function, press  $\stackrel{\textit{Im}}{\longrightarrow}$  to enter edit mode to enter T9 English, ABC, Symbols, Numbers, emotional expression

up and down to switch different symbol and . Press

input method, and press to confirm. Refer to page 39 for input methods.

#### Important! :

If the message "MMS Connection Not Set" is displayed on the screen, please set with MMS Setting → Connection→Add from list, and then select the MMS company you used.

#### New

If you want to add picture, animation, or sound, use and down keys to move on selected item such as picture, and then press to go back to antecedent menu. On text field, you can press and press up and down keys to select the template you want to edit. After enter the edit mode, follow above edit instruction to edit contents. To add image, press pictures you would like to send. up and down keys to select the up and down keys to select the To add sound, press

To add new slides, press up and down to move to new slide "+", then press button to confirm and enter to next

You can press button to exit edit mode. You can choose to save message as a draft or quit without save it.

Menu of MMS include:

Send Message

#### Menu Function

| Press it to send message. Then press to enter the phone number or email address that you would like to send to. The screen will pop up a message "Send this 1K message?" If you                                                                              |
|----------------------------------------------------------------------------------------------------|
| want to cancel sending this message press . If you want to                                                                                                    |
| send the message, press it to enter phone number or email address from phonebook. With accessing the phonebook, press                                                                                                    |
| to enter it. Sending to multiple addresses, a space is required to separate different addresses. Please refer to page 39 for input detail.                                                                                                    |
| After complete the edit, pressing 🗓 to enter menu section. Press                                                                                                    |
| up and down keys to select 1. Send MMS, 2.Send Email, 3. Cancel Send, 4 Advanced. After the item is selected,                                                                                                    |
| press 🗓 to confirm the selection.                                                                                                    |
| Under advanced setting, press 🗓 to select the item that you                                                                                                    |
| want to perform and then press or to confirm your setting and go back to upper menu. Advanced setting include:                                                                                                    |
| <ul> <li>a. Delivery Timing:</li> <li>Delivery Timing allows you to set date and time to send the message.</li> <li>The valid time depend on the setting of email server.</li> <li>You can set Maximum, 30 minutes, One hour, Six hours, One day,</li> </ul> |
| One week.                                                                                                    |
| <b>b.</b> Message Title: press button to enter edit mode. Press to start editing. For Method of input, refer to page 39. <b>c.</b> Priority Class:                                                                                                    |
| You can set message priority and class. Message priority include: Low, Normal, and High priority. Message class include Personal, Advertisement, and Informational                                                                                           |
| Low, Normal, and High priority. Message class include Personal,                                                                                                    |

Press up and down keys to move to Cc field or Bcc Field to add numbers or email addresses from phonebook. Press to enter edit mode, press to input text to the field. Please refer to method of input on page 39.

#### Visibility Options:

This function allows you to preview the content of message before send it out.

#### Save

You can save the content of message as a draft and modify the draft anytime at your will. Or you can save the content of message as a template.

#### Setting

Entering setting section, you may press up and down keys to select 1. Slide Duration and 2. Slide Format, then press to confirm your setting.
a. Slide Duration is the display duration of every MMS slide.

- b. Slide Format allows you to set how the image to be displayed on the screen. There are 4 formats: Image Bottom, Image Top, Image Left, and Image Right.
  - Add Slide
  - Delete Slide

#### From Template

Select the name of template and press button to open or delete it. If no template in memory, it shows empty template.

#### 2. Inbox

All incoming MMS messages will be saved into Inbox. Same as regular messages, the system will also lists the information of sender, so you would know the MMS is sent by which mobile

phone number or email account. The format and method of receiving MMS are depend on the service that provide by your service provider.

#### 3. Outbox

When a MMS is sent, if the receiver's mobile phone does not support MMS function, a SMS (short message) will be sent to your mobile phone to inform you. You may also connect to the internet via WAP function for sending and receiving MMS.

#### 4. Draft

You may save the incomplete messages as a draft, and go back to modify it anytime at your will.

#### 5. Sent

Users may also save all sent messages. When a message is sent successfully, it will be saved under the folder of Sent

#### 6. Templates

Select the name of template and press  $\stackrel{\textit{m}}{\smile}$  button to open or delete it. If no template in memory, it shows empty template.

#### 7. MMS Setting

You can use this function to set up the connection for receiving MMS.

#### Connection

Add New:

Allow you to add a new connection, please refer to page 85. WAP connection set up.

Add from list

There are 5 items under this list that include: 中華 MMS、台哥大

MMS、遠傳 MMS、泛亞 MMS、東信 MMS。 Press button after select the telecommunication company, a new connection is set up and lists on your connection menu.

#### Reception

- Always
- Home PLMN on
- Never

#### Message Validity

- 1 Hour
- 6 Hours
- 1 Day
- 3 Days
- 1 Week
- Maximum Allow Adverts

Allow you to turn on or turn off the advertisement function.

#### ⊙ Save Sent Msgs

Allow you to automatically turn on or turn off to save the messages that are sent.

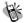

## **Broadcast**

The Broadcast function is to send the message to all users in a certain region via the telecommunication network. This function is provided by telecommunication company. Please contact you supplier.

#### 1. Read

This allows you to read the last broadcast message received. The phone stores this last message only when it is switched on.

#### 2. Filter

This allows you to select the type of cell broadcast message you

want to receive. The filter menu contains a list of codes for CB type of messages, which are defined by the network service.

Receive all broadcast messages.

None

Receive no messages.

⊙ List

List all the channels in which you want the messages to be received. Depended on different broadcast area, the number of

the channel will be different. By pressing the  $\stackrel{\textit{m}}{\smile}$  key, you can enter selection menu to add or delete.

#### 3. Auto Display

This allows you to switch the auto display function on/off. When the function is set on, broadcast messages will automatically be displayed. Using the arrow keys allows you to scroll the messages. Pressing OK or NO allows you to exit. Broadcast messages automatically disappear after a short period of time. (Note: The function requires the support by telecommunication network service. Contact you telecommunication service provider if you want to use this service.)

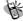

# ₩ Voice Mail

#### 1. Call V-mail

This menu allows you to enter your voice mailbox and listen to calls. (You need to set the number of your mailbox before you use this function.)

Important! : You can also enter your voice mailbox by pressing in the idle mode.

#### 2. Voice Mail#

Enter you voice mail dial-in number which is always provided by mobile phone company.

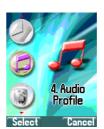

#### Audio Profiles

There are 6 profiles (Typical, Silent, Outdoor, Handsfree, Meeting, and Customer) to meet your different needs. After selecting a suitable profile, push Activate to enable profile. If you want to personalize the profile, launch the Adjust menu and select the item you want to personalize.

## M Adjust

You can change the setting of the follow profiles with this function.

#### 1. Activate

Activate all settings under the selected profile.

#### 2. Ringtone and Volume

Using the up and down keys allows you to select the ringing tone pattern. When the tone is selected and is played, you can set up the volume of tone at the same time. There are 36 different ringing tones or melodies for your selection.

#### 3. Key Sound

You can set on/off the volume of the keypad tones. They are DTMF, Silent, Normal, Parrot Tone 1.

#### 4. Crescendo

In this menu, the ring tone is adjusted to ascending.  $\;\;$  It can be turn on or off.

#### 5. SMS Rec Tone

When receiving SMS message, the phone will alert you with ring. You can select to turn it on or off.

#### 6. Vibrator

You may switch on/off the vibrator. This feature depends on which model you are using.

#### 7. Service Tone

When this function is set on, the phone will generate a tone when a network is available.

#### 8. Auto Answer

Under this menu selection, you may enable or disable the auto receiving function for incoming calls while you are using an earpiece.

#### 9. Rename

On the selected file, enter dialogue box to rename the file name.

Under the edit mode, press to enter Input Mode on page 39.

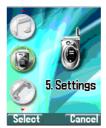

## Settings

Your phone offers many options, making it your best partner.

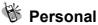

#### 1. Language

You may select the display language in this menu. There are English, and T-Chinese.

#### 2. Greetings

You may enter greeting words in the edit window so that the phone will display greetings each time you turn it on.

#### 3. Power On/Off Melody

You may select the melody that will play each time you turn the phone on.

#### 4. Folder On/Off Melody

Reset shortcut keys have the following functions: Long Key 1

#### 5. Hot Key Setting

Reset shortcut keys have the following functions: Long Key 1 is predefined as Call Voice Mail Box.

2. Messages ------ Long Key 2
3. Silent ----- Long Key 3
4. Show Clock ----- Long Key 4 

 4. Show Clock
 Long Key 4

 5. Calendar
 Long Key 5

 6. Calculator
 Long Key 6

 7. Record
 Long Key 7

 8. Image
 Long Key 8

 9. Standby Mode
 Long Key 9

This function allows you to press a designated key for 2 seconds, while in idle mode, to activate a function. If users want to change the programming of shortcut keys, please follow the procedures described below:

a. Enter the menu. Use up and down to select the numeric key to be used for setting. Press to confirm.

b. Then use up and down again to choose the function to be set. Press to confirm.

#### 6. Own Number

You may store the SIM number in the phone.

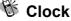

You may set time, date, alarm and auto on with the clock setting function.

#### 1. Set Date

After launching the menu, push the up and down keys arrow to select setting date, time, data format and time format. If you select 12-hour system, the cursor will stop at AM/PM, push

the right arrow keys to select AM/PM. You may push

the via left and right arrow keys to select date and time formats.

Available date formats: yy/ mm/ dd or dd/ mm/ yy or mm/ dd/ yy. Available time formats: 24-hour or 12-hour

#### 2. Set Alarm

It provides a set of alarm ring tone. The user may set the date,

time, melody, and note of the alarm by using

right.

You may select three different modes: Disabled, Once, and Repeat.

#### 3. Power Off

In this menu, you may set the function and the time of turning off your handset daily.

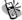

## **Screen**

#### 1. Standby mode

There are 3 standby screen modes: picture and text, clock, digital clock and calendar.

#### 2. Color Theme

You may adjust the color background, and wording for the subjects of menu functions.

#### 3. Network Name

You can decide whether display the name of the networking phone company on the screen.

#### 4. Show Clock

Set "show clock" to display time and date on the screen.

#### 5. Standby LED

After this Standby LED function is enabled, the standby flash will be around 5 Sec to discharge interval.

#### 6. Sub LCD Sleep Time

Allow you to set up the time to enter sleep mode. When over 5 sec or 10 sec, or 30 sec, or 1min on standby mode, the sub LCD will enter sleep mode.

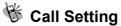

#### 1. Call Waiting

You may set the call waiting function on and off in this menu.

#### Activate

After you have set the call waiting to Activate, you will be alerted by audio and video signals when another call is coming in while you are making a call.

#### Cancel

If you set this function to Cancel, the phone will not alert you of another incoming call but directly divert that call to other number or your voice mailbox.

#### Status

It reports current status for Activate or Cancel

#### 2. Divert

Call divert is a common telecommunication service, when you are unable to answer a call or the signal is out of service range, you can divert all incoming calls to another number.

#### Forward to

Set the number you want your calls be diverted to and the Delay before divert (default is 15 seconds). When a call comes in, the phone will divert the call to the preset number after the delay time.

#### Unreachable

Set "divert when not reached" function on or off.

#### If No Reply

Set 'divert if not answered' function on or off.

#### All Calls

Set 'divert all calls' on or off.

#### If Busy

Set 'divert when busy' function to on or off.

Status

Get status of all divert functions.

Cancel All

The function of this option will cancel the setting for diverting all incoming calls.

#### 3. Answer Mode

Press any key to receive the incoming call when this function is enabled.

Normal answer

Press to answer when this function is enabled.

Any key answer

Press any key to receive the incoming call.

• Folder answer

Open folder to answer incoming call.

#### 4. Present Number

This option sets the handset to show or not to show its phone number when dialing out a call.

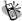

## **Network**

This menu allows you to select and register with the network that you want the phone to use.

#### 1. Select Method

When the phone is switched on, it looks for available networks and then selects one of them. You can also manually select the desired network from the list.

#### 2. New Search

You can search available networks and manually select one of them.

#### 3. Select Sequence

and Network Code to add the new network into the list.

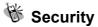

#### 1. Bar Calls

Call barring is a telecommunication network function to enable users to bar both incoming and outgoing calls in different conditions. Enter the Supplementary Services Password (obtainable from service provider) before setting up call barring. Please set mailbox to OFF before applying call barring.

#### All Out

You may bar all out calls (except emergency call) with this function.

#### Out Intl

You may bar all out international calls with this function.

#### Out X Home

You may bar all out international calls during roaming except calls to home country.

#### ⊙ All In

You may bar all ingoing calls with this function.

#### ⊙ In If Abr

You may bar all ingoing calls (roaming) when you are abroad with this function.

#### Status

You may check the status of call barring with this function.

#### Cancel All

You may cancel all barrings this function.

Note: The availability of barring services is subject to the network functions.

#### 2. PIN Check

This function provides you with two options. One is to make PIN Enable, and the other is to make PIN Disable.

#### 3. PIN Change

Make sure that you have PIN enabled. When you switch the power on, the phone will prompt you to input the PIN number.

#### 4. PIN2 Change

Changes the PIN2 number. You need to input the original PIN2 number before you make changes. (Please contact your telecommunication company for detail.)

#### 5. Fixed Numbers

#### 6. SIM Lock

This function allows you to lock the phone with a specific SIM card. This feature is designed to prevent somebody else from using your lost or stolen SIM card(s).

⊙ Set Lock

To activate the SIM lock function.

Change PCK

This allows you to change PCK code.

Note: The factory default PCK is supported by the manufacturer is (0000).

# Reset Setting

After entering into this option, you may select whether or not to convert the settings of your handset to the reset settings.

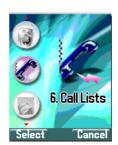

#### Call Lists

This menu records the charges and the length of time or duration of all incoming and outgoing calls in hours, minutes, and seconds. Please contact with your telecommunication company for providing charge information.

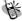

## Missed Call

After entering this menu selection, the screen will display all the

missed call. You can use up and down select one of

records, press  $^{\text{m}}$  to call, move to phonebook into your SIM or handset memory for save and remove.

Launching the menu and listing all the missed call. One more function is listed on the manual "Delete All" records of call lists.

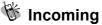

List all of answered calls. The functions are the same with above.

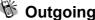

Outgoing
List all of dial-out calls. The function is the same with above.

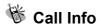

This menu records the charges and the length of time or duration of all incoming and outgoing calls in hours, minutes, and seconds.

#### 1. Last Call

This displays the duration of the last call.

#### 2. Total Calls

This displays the total duration of all incoming and outgoing calls.

#### 3. 1-minute Beep

This sends you a warning beep every minute, while a call is in progress.

### 4. Charge Info

This function allows you to calculate telephone fee to facilitate cost control.

Note: This function including Total Charge, Max Charge and Unit Price will be supported by telecommunication service provider. Please contact with your supplier for detail.

#### Total Charge

This displays the total charge of all calls. Pressing  $\stackrel{m}{\smile}$  allows you to reset the value, but it requires entering PIN2 before you do.

#### Max Charge

This allows you to set a maximum limit to your total cost. You can't dial any number if you go over your limit until the total charge has been reset. As similar to total charge, you need to enter PIN2 for setting.

#### Unit Price

This allows you to enter the unit price. After entering your PIN 2

code you can input price and unit. Pressing up a down allows you to select different entry fields.

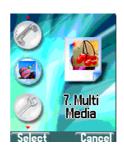

### Multi Media

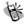

# File Manager

Under file manager menu, Image, Audio, and OSD frames can be manipulated as below functions.

⊙ Open File

On the selected file, press to open it as full screen display.

Send MMS

By using up and down to select the file, press to send MMS. Refer to page 54 for detail.

Save as Wallpaper

You can save the file as wallpaper.

⊙ Save to P.Book

You can save the file as picture displayed when the call is coming.

⊙ Rename

On the selected file, enter dialogue box to rename the file name.

Under the edit mode, press to enter Input Mode on page 39. Chinese file name is not supported.

Delete

Delete the selected file.

#### Delete all file

#### ⊙ File Sort

Enables all files sorting.

- By Name
- By Date
- By Type

#### View

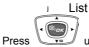

up and down to display selected image.

#### i **Icon**

Display 9 image files on the screen at the same time.

#### Detail Info

The detail information will include image type, file name, file date, and file size.

#### Password

This item only apply to below Album and Image.

#### Set password

Set the password on the selected picture. Press to enter the password on the dialogue box. With the repeat typing the

confirm password, press again to complete the setting. The locker symbol will be displayed on the screen instead of the picture itself. Note that password is not less than 4 digits. The password will remain the same unless the password is changed or unlocked.

#### Preview all

When the password is set, the pictures are not allowed to preview.

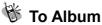

After the picture is taking by using camera, the saved image file will be sent to this manageable folder. For album functions, the manipulation will be the same as File Manager on page 71.

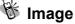

In the phonebook, there are image files will be displayed on the screen when you review or browse it or when you receive the calls. Those images will be managed and stored under this folder.

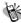

### M Audio

Ring tones or download audio file are stored under this folder.

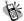

### **Frame**

This folder contains all the frame, Standby mode picture, background picture · and special mode picture.

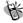

# Password Setting

 ● Modify password
 This function allows you to change the password when the password is set.

Password

When locked, it shows that the password protection is activated.

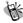

### Free Space

This menu tells you the total space stored and how much free memory space is available.

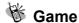

#### 1. Game

Puzzle Choose your own picture from camera snapshot, last game, or file up and down and manager to start game. By using left and right to move empty grid till the whole picture is well compiled. Press left soft key for viewing the picture and press 🗓 to exit the game. Enable the user to turn on or off the game sound. Hostage Salvation

Choose the picture for bad guy from camera snapshot, last game or file manager to start game. By pressing 1 to 9 numeric keys, shoot the bad guy and win 10 points for each shoot. In case innocent figure shot, 5 points is deducted. Total time is 2 minutes. Enable the user to turn on or off the game sound.

#### Reversi

Before starting a game, the sequence order must be selected ("Play First" or "Player Later"). When the game starts, you can use up and down and left and right keys to position the black piece. Press or to confirm the surrounding of white piece. When the chessboard is full of pieces, if there are more blacks than whites, black wins the game. The game under this section allow you to save and continue the game without restart over every time. Press to save your score and pause.

| Press the same button to continue the game. You may also                                                                                                    |  |  |  |
|----------------------------------------------------------------------------------------------------|--|--|--|
| save the score and exit the game by pressing 🗓 to leave. When you next time enter to the same game, select stored game to continue the game when you left last time. Any incoming calls                                                                                                    |  |  |  |
| while playing games, you may press button to answer the call and save the game that is been played.                                                                                                    |  |  |  |
| ⊙ Coin Elf                                                                                                    |  |  |  |
| Before the game, you can read the help. When the game start, the coin should be selected on the screen, The money master will follow the coin to move, the player have to move and lead the money master to win the treasure. Press to pause the game,, and use right to move.                                                        |  |  |  |
| 🏂 Java                                                                                                    |  |  |  |
| Press to enter Java game • Press with selected game                                                                                                    |  |  |  |
| and then press 🗓 to start the game - If you want to stop the                                                                                                    |  |  |  |
| game for a while, you can just press 🗓 to pause it. • Press 🗓                                                                                                    |  |  |  |
| to enter function menu; By using up and down to select "Info", you can review data or version of this game. If selecting "Delete", the dialogue will delete the game after confirm. If "Download" is selected, it will start to download game $\circ$ For "Exit", then it will return to the previous submenu. $\circ$ If you want to |  |  |  |
| back to main menu, press Regarding of the rule of Java                                                                                                    |  |  |  |

game, please read the guide from the download website of Java game.

#### Start Game

i PPBall

When the PP ball game is selected, press to enter it, and press to start. You can select the continuous previous game, or start the new game. With selecting the new game, press twice to enter HELP. There are three balls in the game. The player owns the red ball. During the game, three

balls will collide each other. By using

up and down

end left and right, remaining your red ball in the chessboard and even colliding other balls are out of bounds are the winner.

#### i AdvCopter

With selecting AdvCopter game , press  $\stackrel{\textit{m}}{\longrightarrow}$  to enter , and then

press ostart the new game • By using up and down keys, select the New Game, Stage, Ranking or Help. In the game, press any key to rise the copter, release the key you pressed, the copter will move down and drop the bomb.

#### Connection

Refer to page 85 for WAP Setting.

- Connection
- Add from List

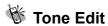

Under this function, you can create your own tone and setup them as your ring tone under Audio Profile. There are total 5 tones are allowed you to edit. Press to enter edit mode including play, edit, reset, tempo, instrument, and name •

#### 1. Play

This section sllows you to display the edited melody from the mobile phone. Press it to exit while playing. Otherwise, the system will exit until the melody is complete played.

#### 2. Edit

#### Keypad functions

Numeric 1-7 represent the musical notation from Do toSi, 60 notes can be entered.

Bまでは High octave

Delay in one beat for previous note

- A rest

note.

Raise half tone or a dot to extend half beat for previous

One extend (half beat or a quarter beat) and lower.

Edit

follow the steps below:

- a. Press numeric pads 1~7 to select note. Press to delay in one beat for previous note, display on screen as"-". Press to enter a rest note displayed as"0 "
- b. Press (1977) to switch into higher octave
- c. Press to raise or lower half tone, "#" or "." is displayed on screen.
- d. Press to switch for long note "-half tone = a quarter tone" and for lower octave "." If higher octave is selected, there won't be any mark for lower octaves.

- e. After a tone is edited, press up and down to shift the cursor to the next position, and then continue editing the next tone.
- f. If the setting is not correct, please move the cursor to the incorrect symbol to have direct revision or move the cursor to last the note and press to delete the note and re-enter.
- g. Once editing is complete, press to exit. If users want to restore the original setting, press to cancel the editing.

#### 3. Reset

After confirming to tone reset settings, the defined tone will be clear.

#### 4. Tempo

There are 5 modes: More slowly, Slowly, Normal, Fast, More fast. You can select any of the modes to adjust the rhythm.

#### 5. Instrument

Select the instrument to edit the tone including BritePno, Marimba, Harp, Crystal, and Banjo.

#### 6. Rename

Allow you to enter the name for the tone. Under dialogue box, press to enter edit mode. For Input methods, refer to page on page 39.

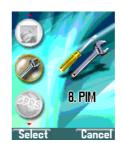

### PIM

Under this function, you can do simple mathematical calculations and currency exchanges.

### **Calculator**

- 1. When " 0 " is shown enter the operational digits. (press key for decimal point)
- 2. Choose operational sign: See on the screen shown + ~addition; shown -~ subtraction, shown \*~ multiplication, and /~division
- 3. Enter second number.
- 4. Press  $\bigcirc$  or  $\stackrel{\text{\tiny IM}}{\longrightarrow}$  key to get the result. If a mistake is made during the operation, press key to make a correction. Holding ( key for few seconds clears all the digits.

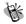

# **Calendar**

You may check your reminders in this menu. First, the current date will be displayed.

Push the up and down arrow keys to select date, push to launch calendar menu,

and push up and down to exit menu. You may push the arrow keys to select a reminder, and then push to launch the selected reminder menu (View Day Note, Make Note, Erase Note, View All Notes, Go To Date).

### 1. View Day Note

Select today's reminder to view content, and push wo to edit or erase content.

#### 2. Make Note

You may select reminder type (reminder, phone, meeting, Birthday).

Push the up and down arrow keys to select reminder types which including Meeting, Birthday, Anniversary, and Customize.

Set date:

Set time:

Set alarm: After the time and date of the reminder are keyed in, press the key to set the alarm for the reminder, and the key to shut off the alarm of the reminder.

In the reminder field, you can input the memo. Refer to text input methods  $\underline{\text{on page 39}}.$ 

### 3. Erase Note

Select erase types: erase reminders of chosen day, erase one by one, erase all, and auto delete. In auto delete, there are 3 items; they are auto del 1 month before, auto del 2 month before, and auto del 3 month before.

#### 4. View All Notes

While checking all the notes, press to enter the delete, modify or move data menu option. Press to view the content of each individual note. If the content is over a page long,

up and down key to change pages. press

#### 5. Go To Date

Enter the date on which you want to receive the reminder.

# **Exchange Rate**

up and down buttons to move For first time users, push cursor to Set Rate to key in exchange rate for Domestic and Foreign. After setting, enter the Domestic currency value, the Foreign exchange value will be automatically calculated on the screen.

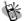

# Voice Memos

Voice reminder allows users to record a maximum 20-second audio input. The main advantage of this function is to assist users in record messages when they do not have a pen and paper at hand.

#### 1. Record

When users want to record messages, they simply enter this menu and press the "Record" key to start the recording process.

### 2. Playback

Playback

When users want to play the messages, they simply enter this

menu and press the "Play" key to listen to the recorded message. If there is a \* mark before a certain record, it means the message has not been played before.

#### Delete One

In this menu, users can delete the saved records individually.

When users enter this menu, they can check the time, date and record length when a certain record was recorded.

#### 3. Options

In this menu, users can select one of the following methods of recording:

#### Self Only

When this function is on, it can only record the conversation of this phone content.

#### Other Party Only

When this function is on, it can only record the conversation of the call content.

#### Both

This function enables users to record directly from the callers and the content of conversation.

Note: The '2-way recording' (default) will be resumed after each recording.

When on the line, press to enter record item, and press to enter record item, and press to confirm recording.

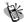

### World clock

After entering into this option, you may press up and down keys to browse the current time of the place over the world.

Set Location

You may set your present location to browse the time in different countries with the time display function.

#### Automatic

The mobile phone will automatically set the location for you.

You may select your own location with the manual setup.

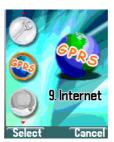

### Internet

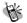

# Access WAP

You can use this function to browse the World Wide Web to get the latest information. The data will appear in a special format compatible with your mobile phone. You might have to register with your system service provider to be able to connect to the World Wide Web.

### Graphic and Message of Browser

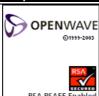

Shows the version of OPENWAVE and Copyrights.

#### Definition of WAP Keys

| Button     | General                                                                  | Long Key                   |
|------------|--------------------------------------------------------------------------|----------------------------|
|            |                                                                          | End WAP                    |
| <b>m</b> \ |                                                                          |                            |
|            | Return to previous page or                                               | Return to previous page or |
| [:]        | clear figures.                                                           | clear figures.             |
| * 562      | When input words, use shift to switch between capital and small letters. | Call out browser menu      |
| #5         |                                                                          | Call out My Favorite       |

# **Favorites**

You can connect with the Internet immediately by using the bookmarks.

There are 1-12 my Favorites are set on screen. Browser them

up and down. On the selected item, press by using to access internet.

Press it to select other function such as New Bookmark, New Folder, Delete all, and Hotkeys.

If there is not existed bookmark within folder, manipulate

up and down to move the cursor to the context, and build new bookmark and Hotkeys. If the bookmark is existed, then it will display with title, URL, and folder name that can be

modified and saved.

#### 1. New Bookmark

Press numeric key 1, and enter Title and URL to save as a bookmark. To enter the field of Title, press to enter edit mode first, and press button to select T9 English, symbol, numbers, Emotions, and abc input method. You may also press downward to select a exist Title. When using T9 English and ABC method to input, you can press and lower case or first letter capital.

Press downward to go to the bottom of screen, a Save button appears on screen, press to save the bookmark; press to go back to Bookmarks menu.

### 2. New Folder

Press to enter Folder edit mode. Press numeric key 2 to create a new folder. After entering edit mode, use the same input methods as above. After entering complete text, repeat

pressing downward until a "Save" button shown on screen, press to save data. Or you can press button to go back to Bookmark menu.

#### 3. Delete all

Allows you to delete all folders and bookmarks.

### 4. Hotkeys

There are 1-9 numeric keys enable to be set as hotkeys. If you

wan to assign numeric key 1 as a hotkey for the specific website, use up and down to move the cursor to "1 Unassigned" and press button to go to bookmark list. Press up and down to select that specific website URL. Then press to select the bookmark to complete the hotkey setting.

# Go To URL

This allows you to set up the protocol web site.

# **WAP Settings**

After entering this menu selection, users can program the mobile phone to search for the SIM card to see if it is equipped with GPRS function.

#### 1. Connection

You can select one of the six files preset in the menu to connect. The connection will be made through the chosen file.

#### Add New

#### Name

Enter the "name" function screen, you can clear the preset file (press the key), name and rename it.

#### Homepage

You can reset the homepage by pressing the key to clear the preset Web address and keying in the new web address you want.

#### i IP Address

This function allows you to set the IP web address you want to connect to.

#### ı Bearer

Supports both GPRS, and CSD.

#### User name

This function allows you to set a username to register to the WAP website. The function need to be supported by your telecommunication service provider.

#### i Password

Set the password for logging in the WAP website.

#### DNS IP address.

Set DNS IP address to register to WAP website. The service is provided by telecommunication company.

#### i Linger Time

Modify Linger Time for connection, press button to enter Linger Time field. The default setting is 90 seconds. (Unit: second)

#### i API

#### Security

This function provides the Internet security service, you can select on or off.

#### i Store

Save all settings.

#### Add from List

- 」 中華 WAP
- i 台哥大 WAP
- i 遠傳 WAP

- i 泛亞 WAP
- 東信 WAP

### 2. Color Scheme

Color palette will provide three colors: Blue, Red and Green.

### 3. Clear Cache

This option allows you to clear all data from Cache temporary memory.

### 4. Reset all

Select this option to go back to WAP default setting.

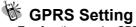

Two functions under GPRS setting menu:

- 1. Permanent
- 2. Needed

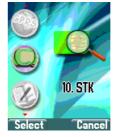

## STK (SIM TOOL KIT)

This selection menu can only be displayed if your SIM card supports Value-added Services. Regarding the details as to how to use SIM services, as well as price and other information,

please contact your telecommunication Service Company.

### Important :

The STK service is provided by your telecommunication company. The name of menu, title, and content are defined by your telecommunication company. Due to the content size may be too big to fit into the screen of your mobile phone, some of text may not be displayed.

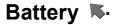

- The battery is rechargeable up to hundreds of times, but it capacity will reduce. You may need to replace a new battery when the operation duration (calling and standing duration) reduces evidently.
- ® Remove charger from the source each time after charging. Over charging will shorten the life of the battery. Avoid charging a battery for over 24 consecutive hours.
- Use only batteries certified by the mobile phone manufacturer.
- © Extreme temperatures will affect charging performance. The desirable ambient temperature for charging is 0°C-45°C (32°F-113°F).
- O Do not use damaged or old batteries.
- Avoid contacts of the + and poles of the battery with metals, such as coins, scissors, and pens. It will damage or cause short circuit to the battery. Place spare batteries in a safe place or wrap them up with insulated materials before putting inside your pocket or handbags.
- © Extreme temperatures will reduce the capacity or shorten the life of batteries. Avoid placing batteries in extreme temperatures, such as inside vehicles or near air-conditioner outlets. The desirable battery storage temperature is 15°C-25°C (59°F-77°F). Batteries that have been charged may not work properly in extreme temperatures.
- @ Keep batteries away from water or fire.
- Dispose batteries according to local environmental regulations.

### Care and Maintenance -

Follow the instructions below to take care of your mobile phone. They will help you to enjoy life with this product.

- Keep the mobile phone and its accessories out of children's reach.
- Keep the mobile phone dry. Rain, moisture and liquid contain minerals which will corrode the circuit of the mobile phone.
- Keep the mobile phone away from dirt or dust.
- Keep the mobile phone away from heat. Heat will shorten the life of electronics, damage the battery, or even deform or corrode the shell of the mobile phone.
- Keep the mobile phone away from coldness. Condensation takes place and the moisture will damage the circuit board when the mobile phone resumes normal temperature.
- Do not open the mobile phone. Non-professional treatment may cause damage to the mobile phone.
- Avoid falling, impact or vibration of the mobile phone.
   Improper external force may damage the circuit of the mobile phone.
- Do not clean the mobile phone with chemical solutions or detergents. Gently wipe the shell of the mobile phone with a soft cotton cloth and clear water or mild soap.
- Use accessories and batteries from the manufacturer.
- © Contact your nearest service station if the mobile phone is out of order. Our well-trained technicians will provide you the best service.

# **FCC Regulations**

### Conditions of Use

Operation of this TG9A mobile phone is subject to the following two conditions; (1) this device may not cause harmful interference, and (2) this device must accept any interference received, including interference that may cause undesired operation.

This TG9A mobile phone generates, uses and can radiate radio frequency energy and, if not installed and used in accordance with the instructions, may cause harmful interference to radio communications. If this device does cause harmful interference to radio or television reception, which can be determined by turning the device on and off, the user is encouraged to try to correct the interference by one or more of the following measures:

- 1). Reorient or relocate the receiving antenna.
- 2). Increase the distance between the device and receiver.
- 3). Connect the device into an outlet on a circuit different from that to which the receiver is connected.
- 4). Consult the dealer or an experienced radio/TV technician for help.

The radiated output power of this internal wireless radio is far below the FCC radio frequency exposure limits. Nevertheless, the wireless radio shall be used in such a manner that the radio is 1.5 cm or further from the human body. However, the user of wireless radios may be restricted in some places or situations, such as aboard airplanes. If you are unsure of restrictions, you are encouraged to ask for authorization before turning on the wireless radio. Several restrictions and cautions of using mobile phone are listed in the **Safety**.

# **FCC RF Exposure Information**

### Read this information before using your handset

In August 1996 the Federal Communication Commission (FCC) of the United States with its action in Report and Order FCC 96-326 adopted an updated safety standard for human exposure to radio frequency (RF) electromagnetic energy emitted by FCC regulated transmitters. Those guidelines are consistent with the safety standard previously set by both U.S and international standards bodies. The design of this phone complies with the FCC guidelines and these international standards.

Use only the supplied or an approved antenna. Unauthorized antennas, modifications, or attachments could impair call quality, damage the phone, or result in violation of FCC regulations.

Do not use the phone with a damaged antenna. If a damaged antenna comes into contact with the skin, a minor burn may result. Please contact your local dealer for replacement antenna.

#### **Body-worn Operation**

This device was tested for typical body-worn operations. To comply with FCC RF exposure requirements, a minimum separation distance of 1.5 cm must be maintained between the user's body and the handset, including the antenna. Third-party belt-clips, holsters, and similar accessories used by this device should not contain any metallic components. Body-worn accessories that do not meet these requirements may not comply with FCC RF exposure requirements and should be avoided.

For more information about RF exposure, please visit the FCC website at www.fcc.gov